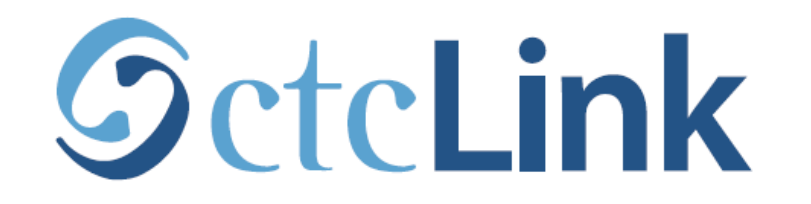

## **BELLINGHAM TECHNICAL COLLEGE**

# **How to get your itemized invoice in ctcLink**

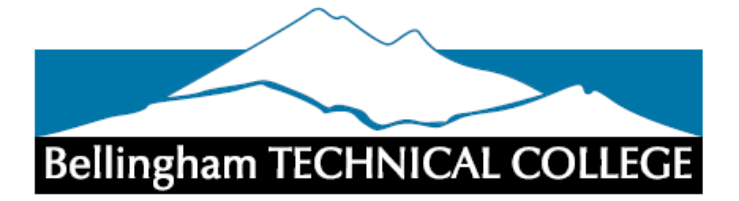

# Use this link to get to the [ctcLink mobile login](https://www.btc.edu/CurrentStudents/myBTC.html)

### <https://www.btc.edu/CurrentStudents/myBTC.html>

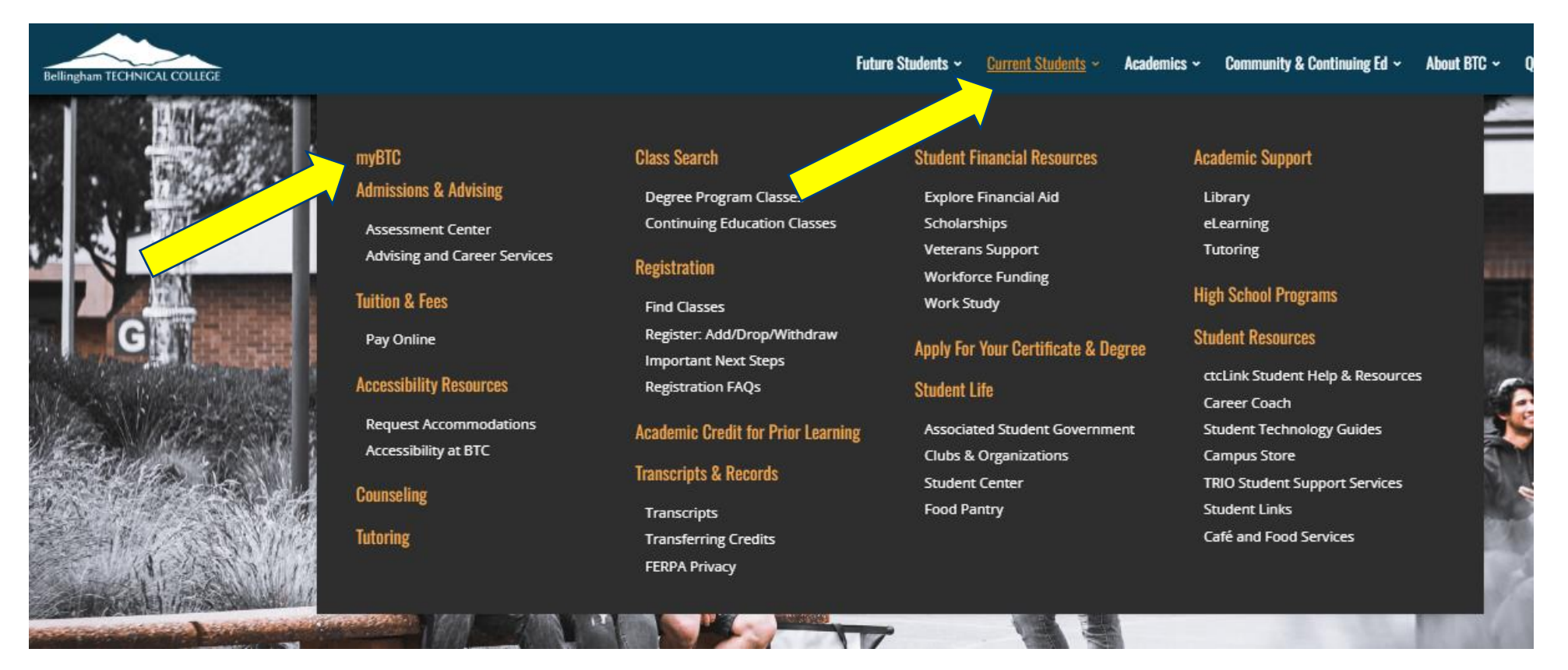

Hover on 'Current Students', then Click 'myBTC'

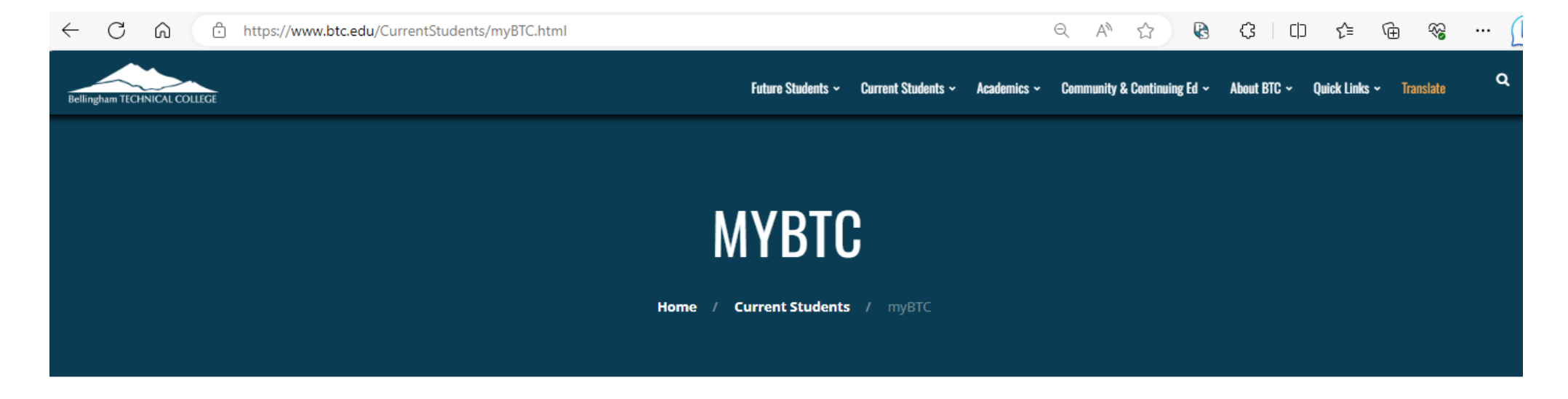

ြင

All students need to activate their ctcLink account to receive their ctcLink ID in order to: View their profile, change contact information, register for classes, make payments, view their student schedule, and more.  $\mathbb{Q}$  $\odot$  $\bigcirc$ Q ctcLink Financial Aid Info Canvas **Class Search**  $\boxed{\triangleq}$ m<br>Billian ਜ਼ Click 'ctcLink'**Campus Store** Calendar **Course Catalog** Transcripts  $\bigcirc$ 0 <u> 13</u> 皿 Library **Campus Map** Our People **Emergency Info Online Enrollment Student Emai** Degree Audit **Grad Apr** 

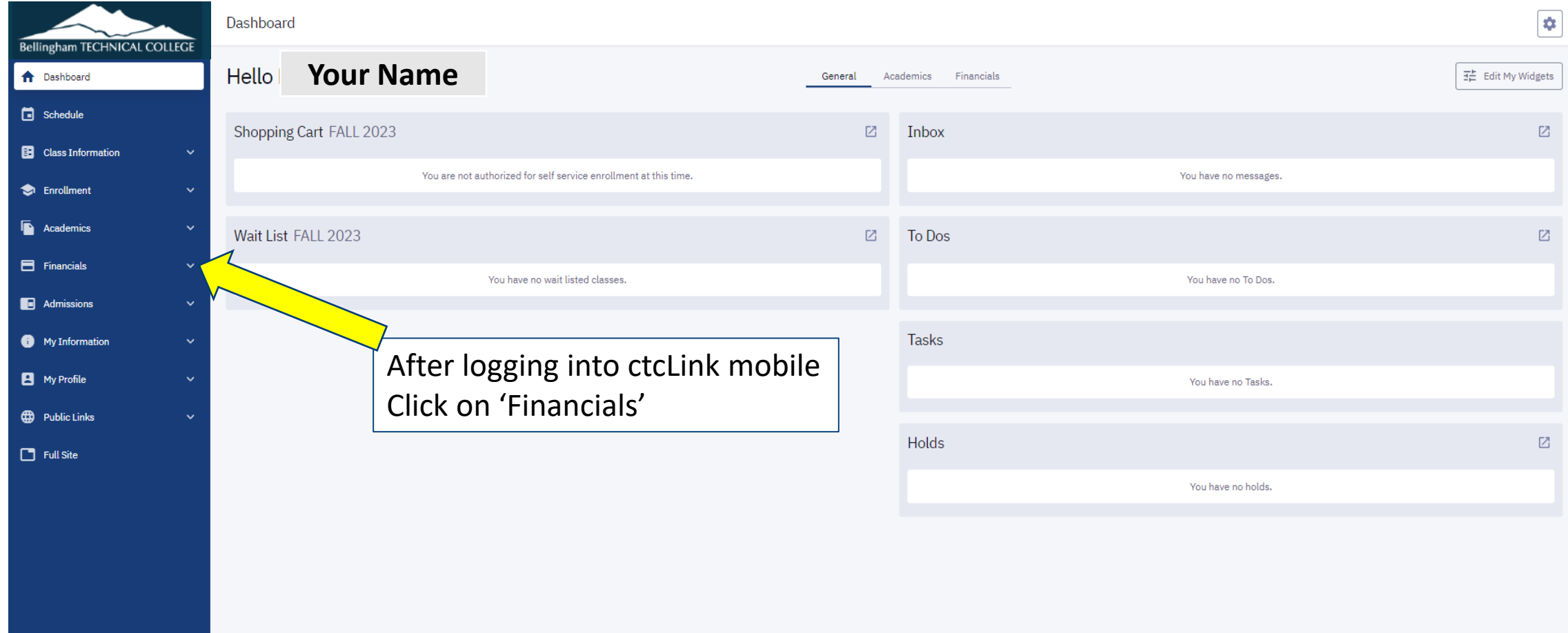

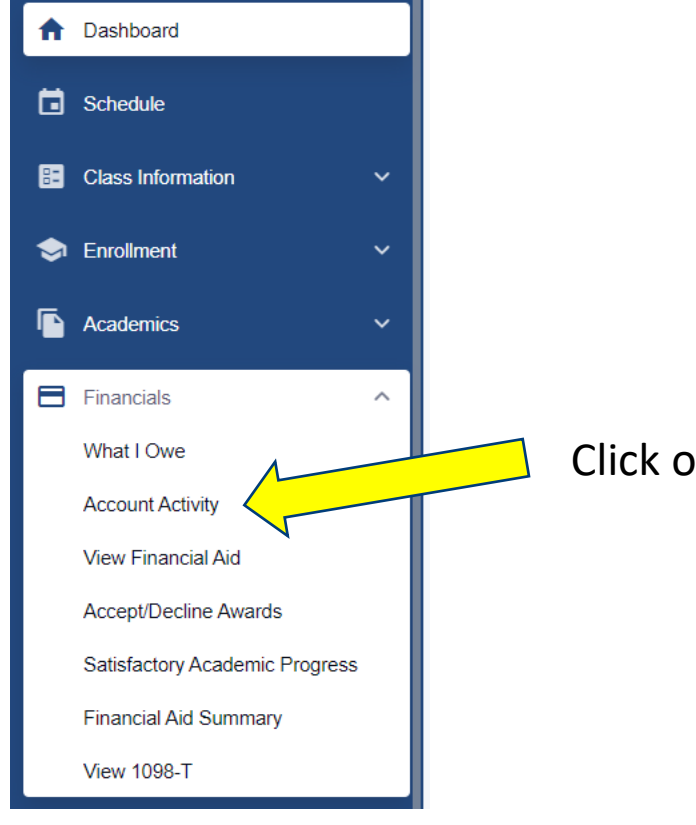

## Click on 'Account Activity'

Search by Term, or date range $\pmb{\hat{w}}$ **Account Activity**  $\equiv$ Bellingham TECHNICAL COLLEGE Term: A Start Date End Date  $\boxdot$ **f** Dashboard Close popup Any Term G Schedule WINTER 2022 **FALL 2021 B** Class Information SPRING 2021 \$6,651.37 \$0.00  $-$0.00$ **Enrollment** WINTER 2021 Payments Refunds Subtotal **FALL 2020**  $\overline{\mathbb{R}}$  Academics

#### **Account Activity**

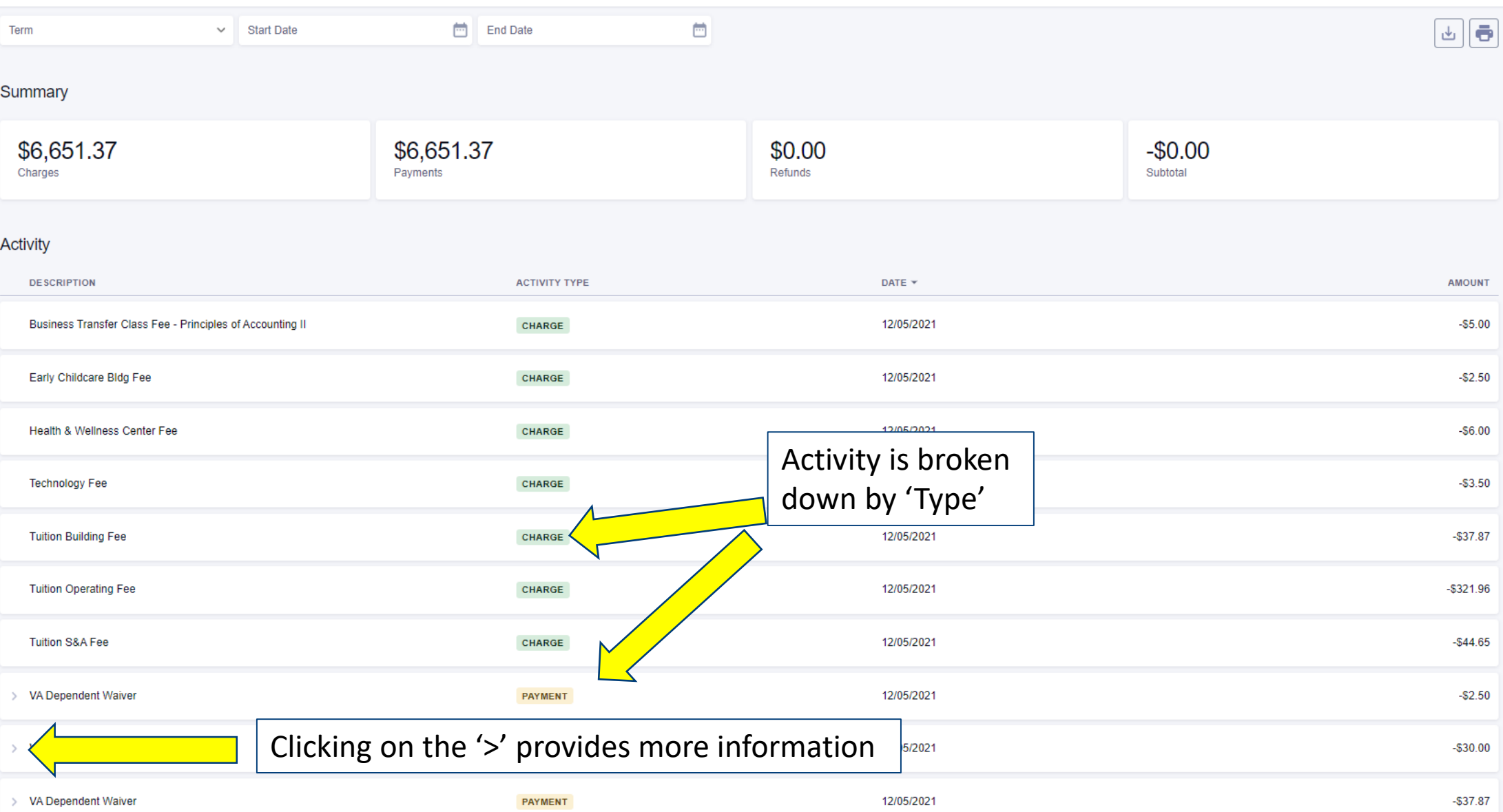

 $\pmb{\Phi}$ 

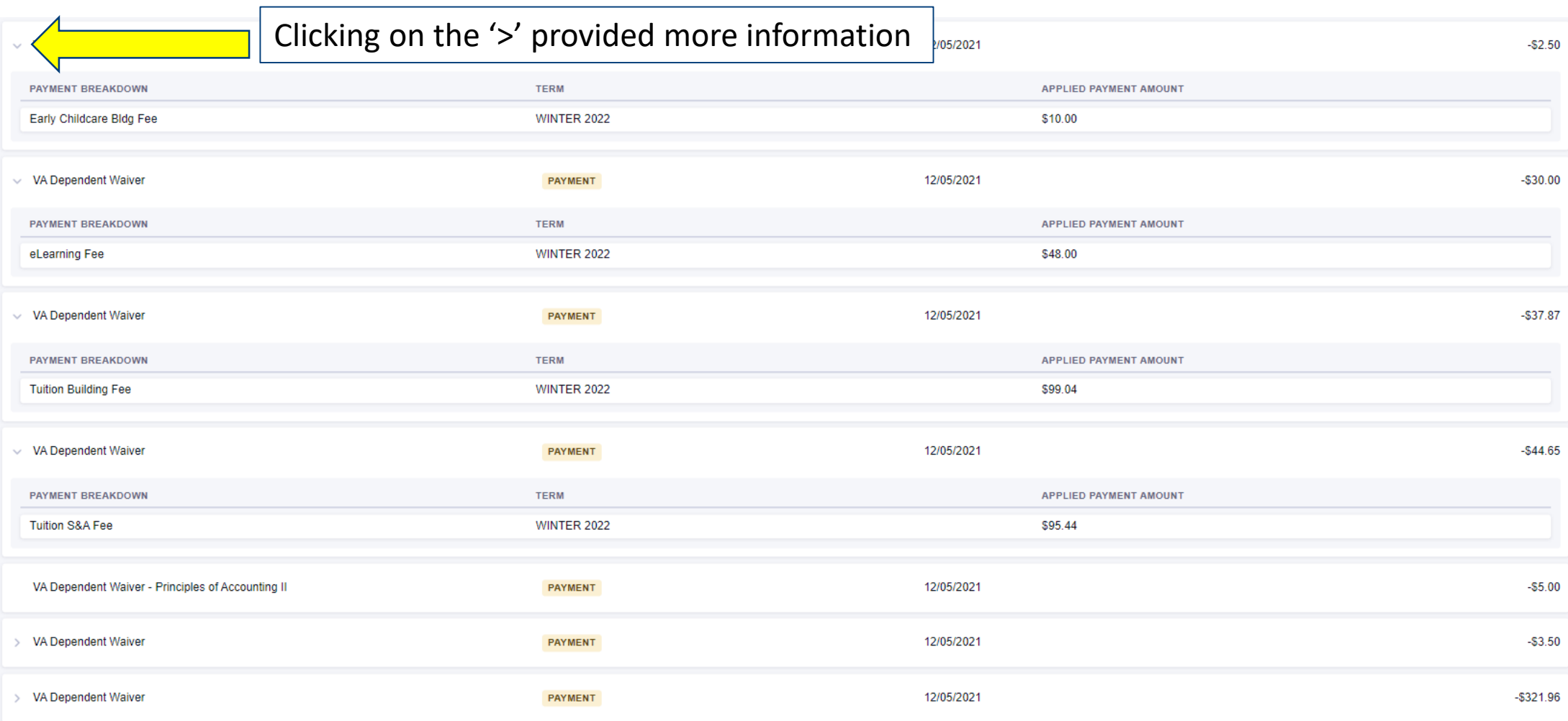

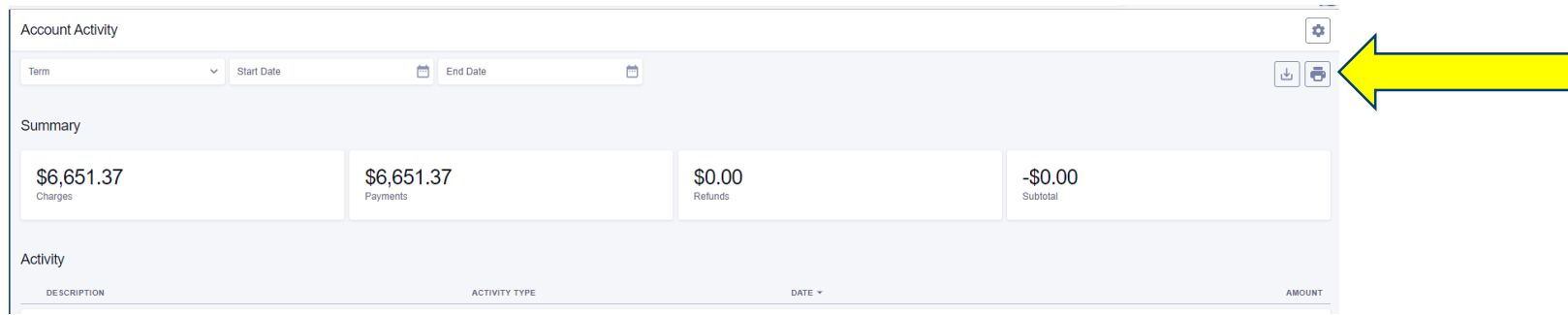

**Institution: Bellingham Technical College** 

Retrieved at: 2023-08-25 12:14:36-07:00

Back at the top of this page, you have the option to 'print' to PDF

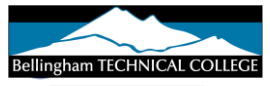

Name: **Your Name**

**Your EMPLID**

Term:

Start Date: -

End Date: -

#### Summary

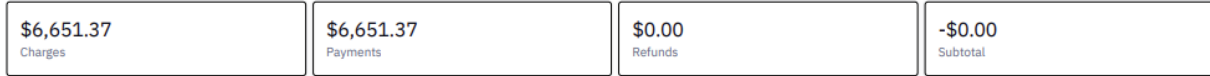

#### Activity

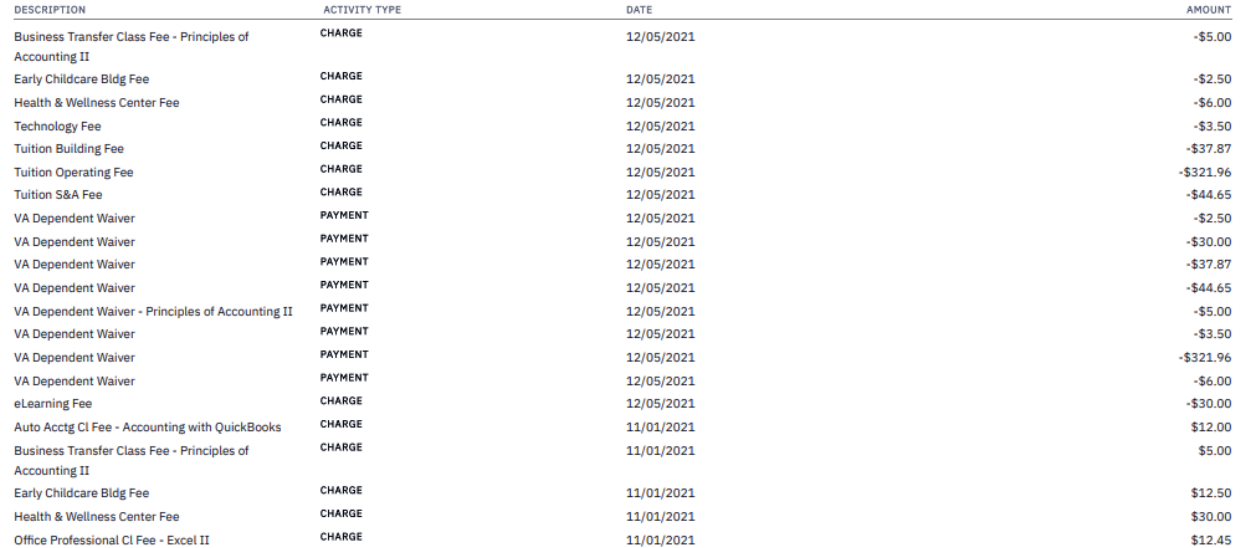

## With a more detailed breakdown for you to use as needed